# 4Dfor Flex Read-me

## V 1.1 091105

# Content

The delivered material contains several folders:

#### 4DforFlex SWC components : the components

- □ Flex4D\_Components.swc
- □ Flex4D Controls.swc
- □ Flex4D SQL.swc

see the manual for use in your Flex projects

#### Demos, HDIs and Tutorial :

Databases : the 4D databases used with Flex demos

- **4DSpendings\_demo** is used for Spendings demo
- □ 4dDB-Improve securityHDI with PDF article
- □ Other demos and HDIs work with **4DforFlex\_demo**

Flex Projects :

the Flex projects for demos and HDIs that can be imported directly inFlex Builder

- □ AIRSQLAdmin: a generic SQL admin AIR application
- □ sqladmin: same demo, but Flex application (running in a browser)
- □ Spending: showing how to propose the same functionality in a browser as for client/Server
- □ Call4DHDI3: how do I call a 4D stored proc from Flex?
- □ Call4DHDI2: same, but for AIR
- CrudHDI: how do I perform CRUD operations (Create Retrieve Update Delete) on 4D records from Flex?
- □ SelectHDISimple: how do I execute SQL queries from Flex?
- SelectHDIsimpleSecured: how do I execute SQL queries from Flex after a secured authentication (requires 4D for Flex 1.1)
- □ ImproveSecurityHDI: how do I improve security in 4D for Flex 1.0?
- □ **MyFirst4DforFlexApp.pdf**: a tutorial in PDf format guiding your first steps using 4D for Flex
- □ **myFirstFourdFlexApp**: the Flex project

#### Documentations:

- 4DforFlex\_ASDoc: HTML documentation of the 4D for Flex classes
- Manual.pdf: PDF documentation of the 4D for Flex component
- FAQ\_4DForFlex.pdf: a short PDF FAQ

Tools :

- TraceConsole.air : the TraceConsole AIR application
- TraceConsole: contains the TraceConsole Flex project.

## **MODIFYING LIBRARY PATH AND OUPUT FOLDERS**

In order to be able to compile the Flex samples, you may need to set the correct paths for each Flex project. Right-click on the project, choose 'Properties' item, then select 'Flex Build Path' tab, you should get a dialog similar to this one:

| 00                                                                                                    | Properties for Spending                                                                                                    |                                |
|----------------------------------------------------------------------------------------------------|----------------------------------------------------------------------------------------------------|--------------------------------|
| type filter text                                                                                                    | Flex Build Path                                                                                                    | ⇔・⇔・                           |
| Resource<br>Builders<br>Flex Applications<br>Flex Build Path<br>Flex Compiler<br>Flex Modules<br>Flex Server<br>Project References | Source path      Library path     Framework linkage: Merged into code     Build path libraries:     Flex 3 - /Applications/Adobe Flex Builder 3 Plug     Flex 5 - /Applications/Adobe Flex Builder 3 Plug     Flex 5 - /Applications/Adobe Flex Builder 3 Plug | Add Project                    |
| Project References<br>Run/Debug Settings                                                                                           | ► ➢ \${DOCUMENTS}/4DforFlex                                                                                                    | Add SWC Folder Add SWC         |
|                                                                                                    |                                                                                                    | Add Flex SDK<br>Edit<br>Remove |
|                                                                                                    | ✓ Verify RSL digests (recommended for production)                                                                                                    | Up<br>Down                     |
|                                                                                                    | Main source folder: src<br>Output folder: bin-debug<br>Output folder URL:                                                                                                    | Browse                         |
| 0                                                                                                    | Cano                                                                                                    | cel OK                         |

#### **OUTPUT FOLDER PATH**

You may need to edit the output folder path. You can set it to the WebFolder path of the corresponding 4D Database to facilitate testing.

## LIBRARY PATH

You may also need to set the paths to the 4D for Flex libraries: Flex4D\_SQL.swc, Flex4D\_Controls.swc, Flex4D\_Components.swc.

You can do it easily using the environment variable DOCUMENTS.

All the provided example projects reference for Library path: \${DOCUMENTS}/4DforFlex

| 🔑 Source path 📑 Library pa                                                              | h              |
|-----------------------------------------------------------------------------------------|----------------|
| ramework linkage: Merged into code                                                      |                |
| uild path libraries:<br>➡ Flex 3 – /Applications/Adobe Flex Builder 3 Plug     ➡ 🗁 libs | Add Project    |
| \${DOCUMENTS}/4DforFlex                                                                 | Add SWC Folder |
| <ul> <li>Link Type: Merged into code</li> <li>Flex4D_Components.swc</li> </ul>          | Add SWC        |
| <ul> <li>Glex4D_Controls.swc</li> <li>Flex4D_SQL.swc</li> </ul>                         | Add Flex SDK   |
|                                                                                         | Edit           |
|                                                                                         | Remove         |
|                                                                                         | Up             |
|                                                                                         | Down           |

The DOCUMENTS variable should reference the path to your workspace. So, if you just create a folder named 4DforFlex in that folder and put the swc in it, it should work independently of absolute paths. You can edit DOCUMENTS in the preferences of FlexBuilder, in General/Workspace/Linked Resource item.

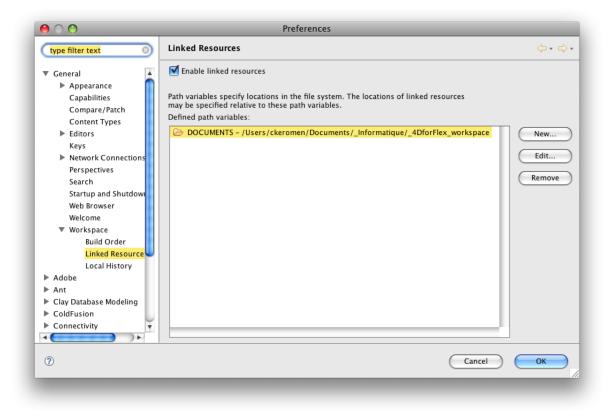